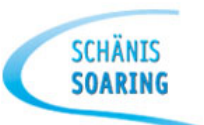

## **Theorieabend zum GliderCup 2014**

10. April 2014

#### Thema: **LX9000 / SGL Profil / LX Styler**

Armin Müller

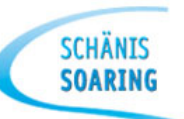

## **Agenda**

#### • **Vorbereitung**

- Download der LXSim
- SGL-Profil laden
- Wegpunkte und Aufgaben laden
- **Vorstellen LXSim**
- **Vorstellen SGL Profil**
- **Eigenes Profile erstellen**

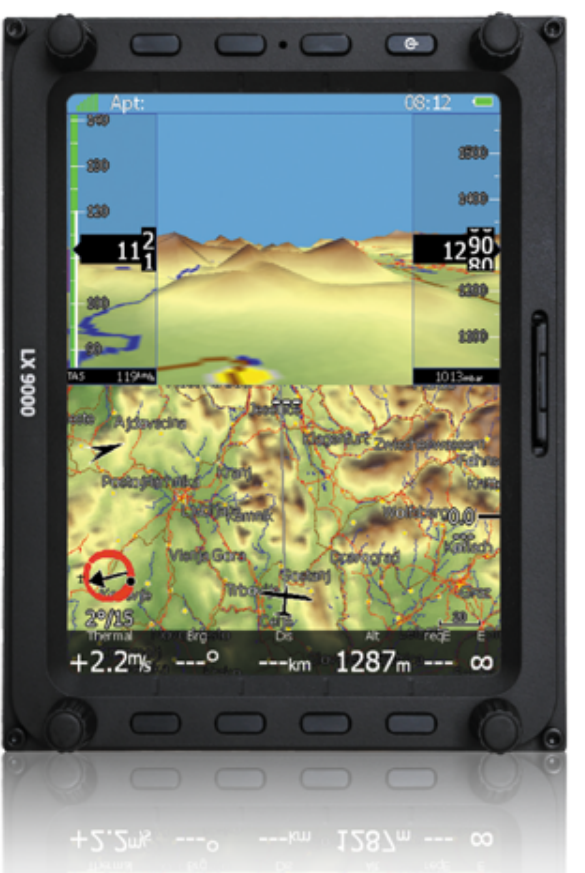

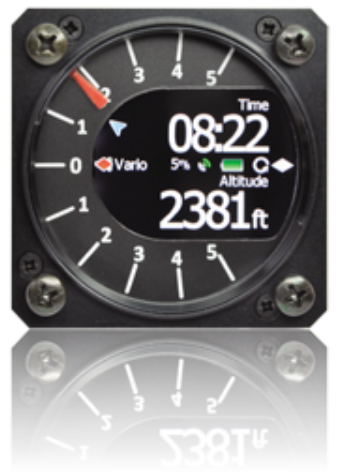

#### **Was ist ein LX Sim – Simulator?**

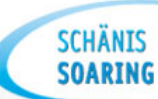

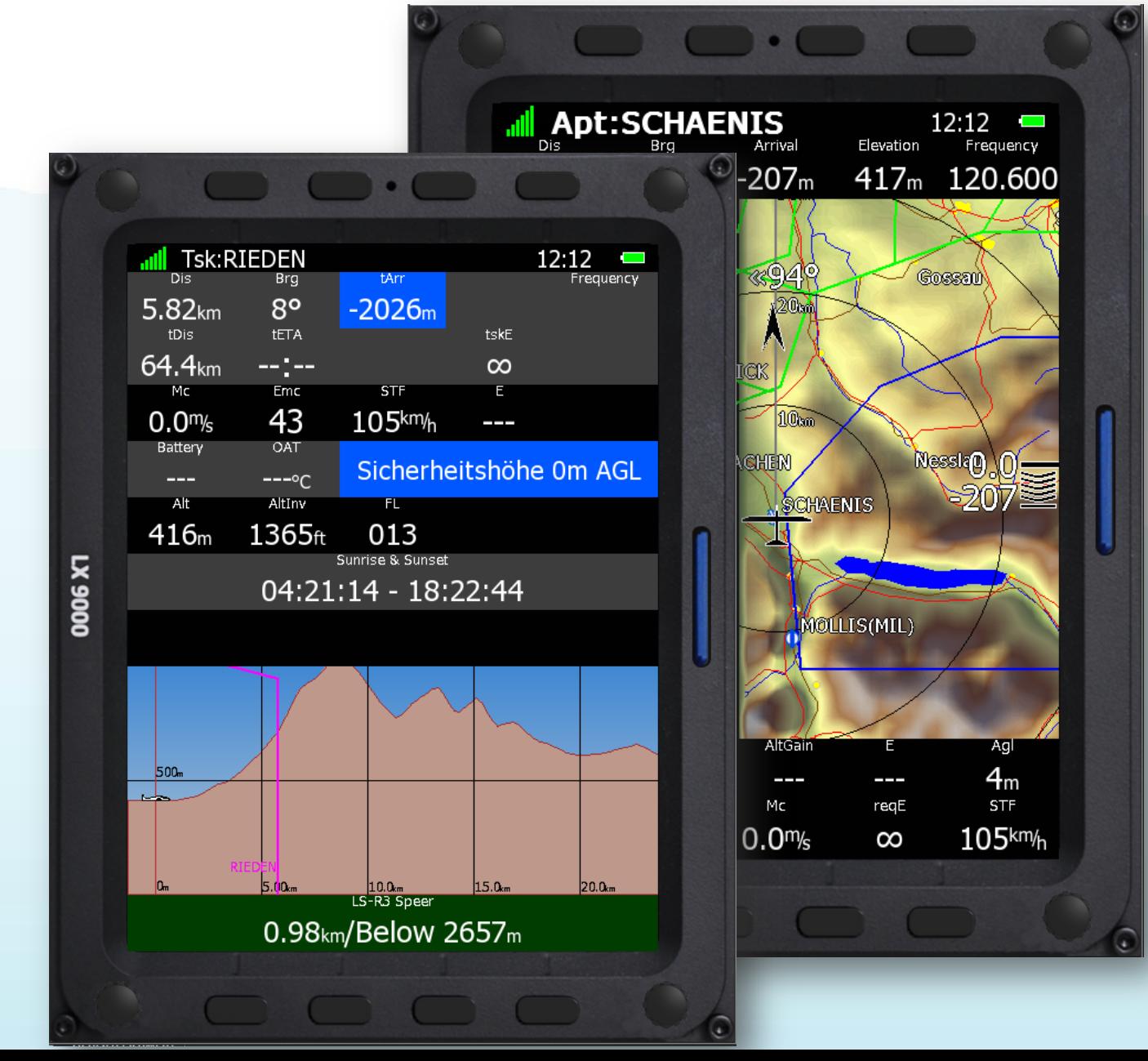

#### **Was machte ein LX Styler – Profil Editor?**

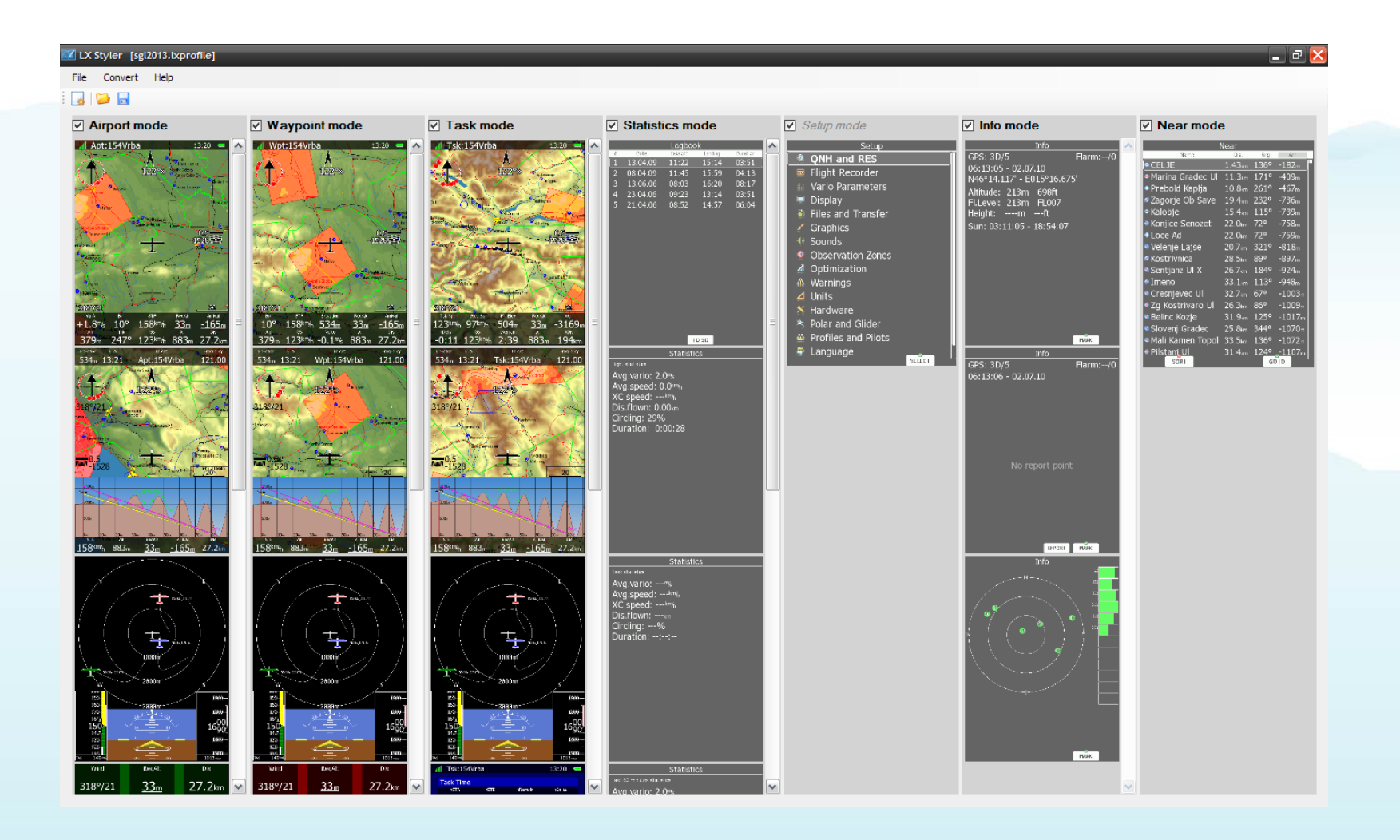

## **Vorbereitung – download und installieren**

[www.lxnav.com](http://www.lxnav.com/)

#### LX 9000 Downloads

- English manual Ver.: 2.70
- German manual Ver. 2.60
- · French manual Ver. 2.70
- $\bullet$  latestfirmware: 3.03
- Database December 2013 rev 1
- Sof tware IGC validation
- Sof tware LX Asapt Editor (Beta)
- Sof tware LX Sim
- Sof tware LX Styler

#### LX 9000 Media

- Brochure German
- **Brochure English**
- Images LX 9000
- Images LX 9000

# **LXSim**

#### **Vorführung LXSim**

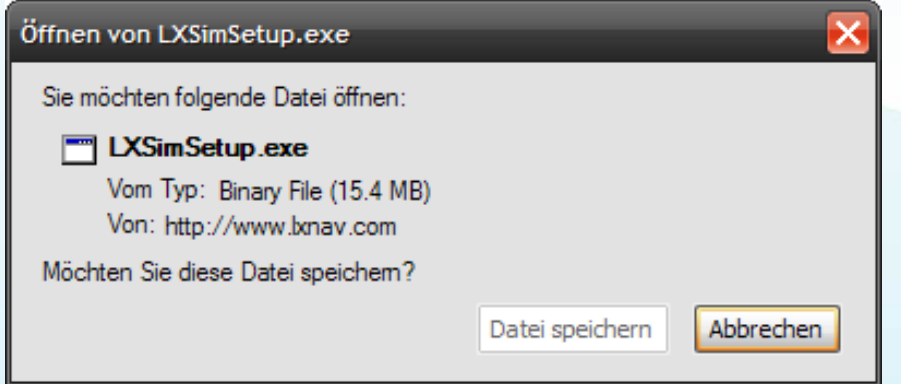

**SCHÄNIS SOARTNG** 

http://www.lxnav.com/products/lx9000.html

#### **Piloten und Profile laden**

#### • SGL Profil laden

http://www.schaenis-soaring.ch/flugzeuge/instrumente/lx-9000/

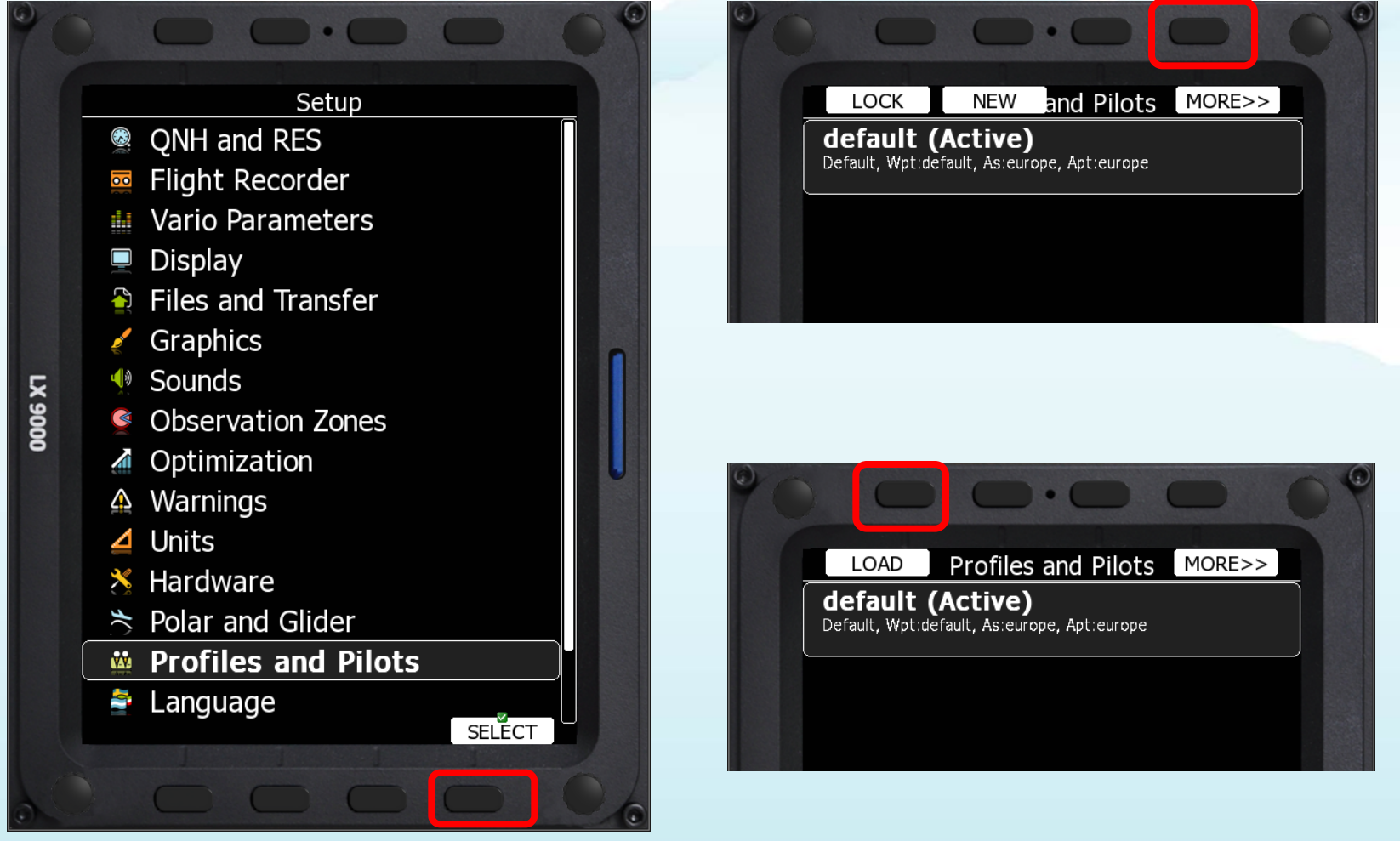

#### **Lade von der SD-Card**

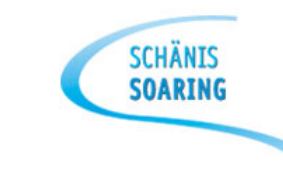

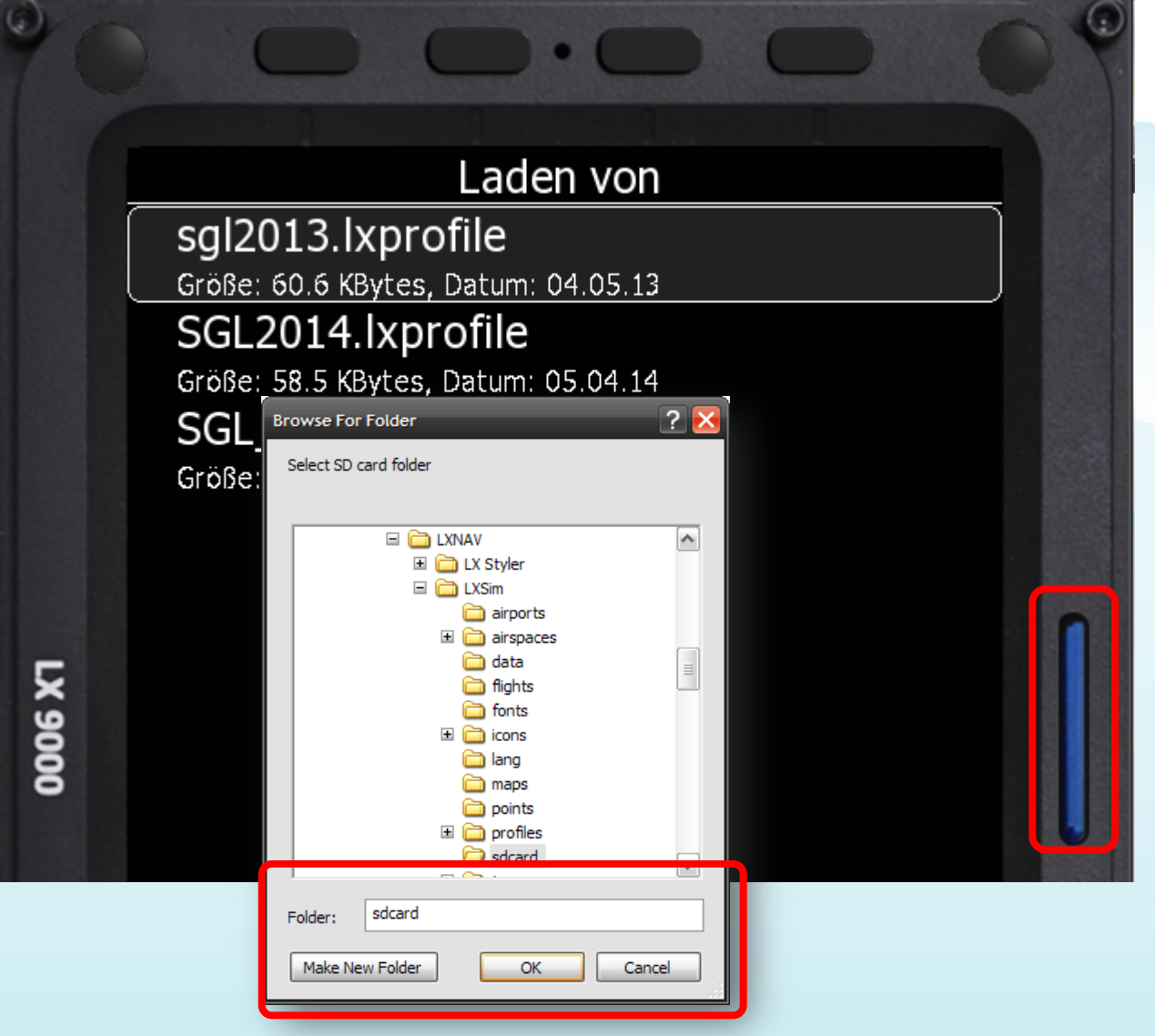

## **Vorbereitung**

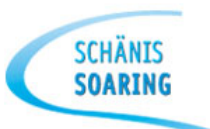

#### • Wegpunkte und Aufgaben laden

http://www.schaenis-soaring.ch/c-buero/wettbewerbe/glidercup-2014/aufgabenkatalog/

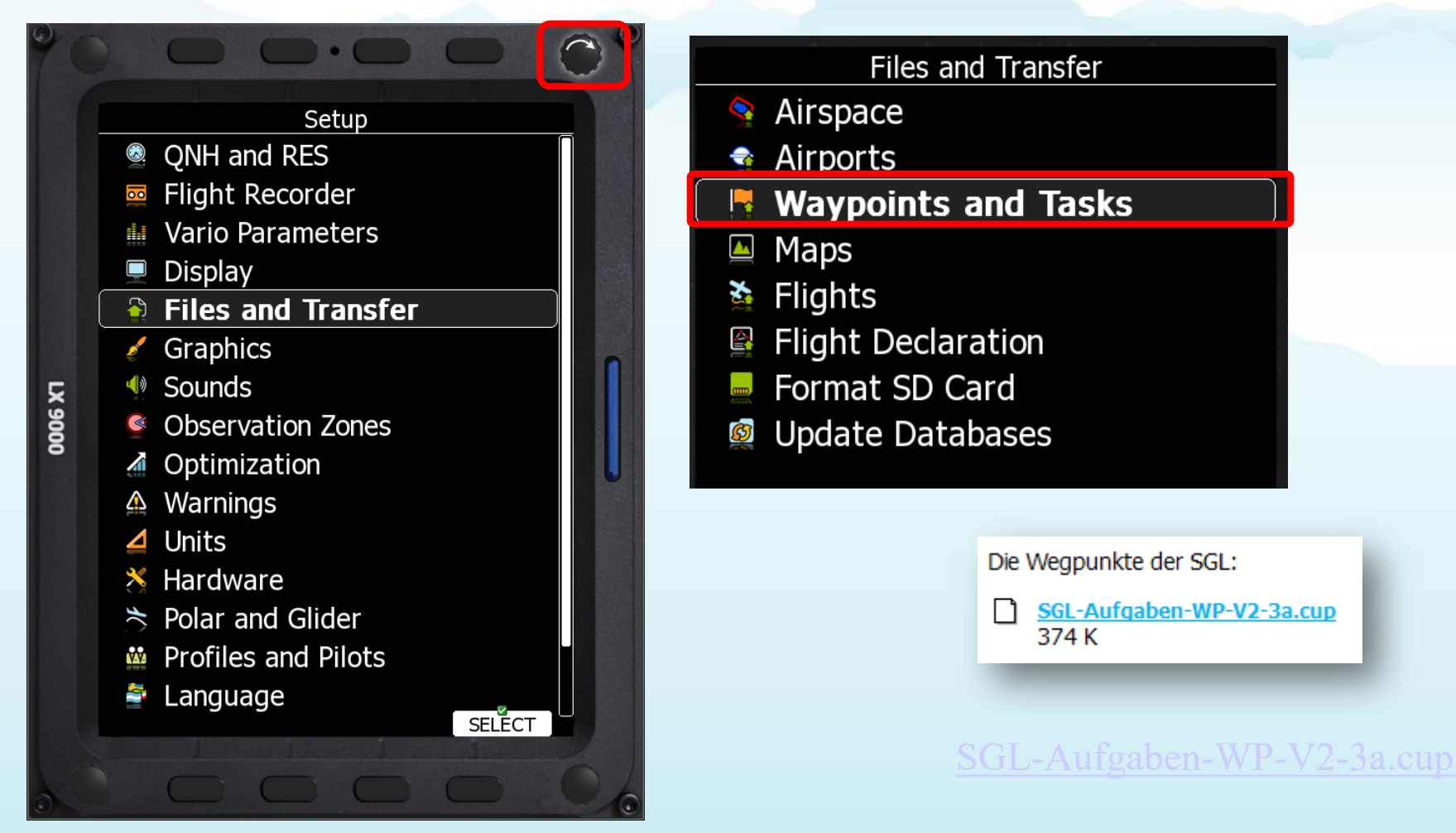

## **Wegpunkte und Aufgaben aktivieren**

• Die importierte Datei (cup) muss **aktiviert** werden!

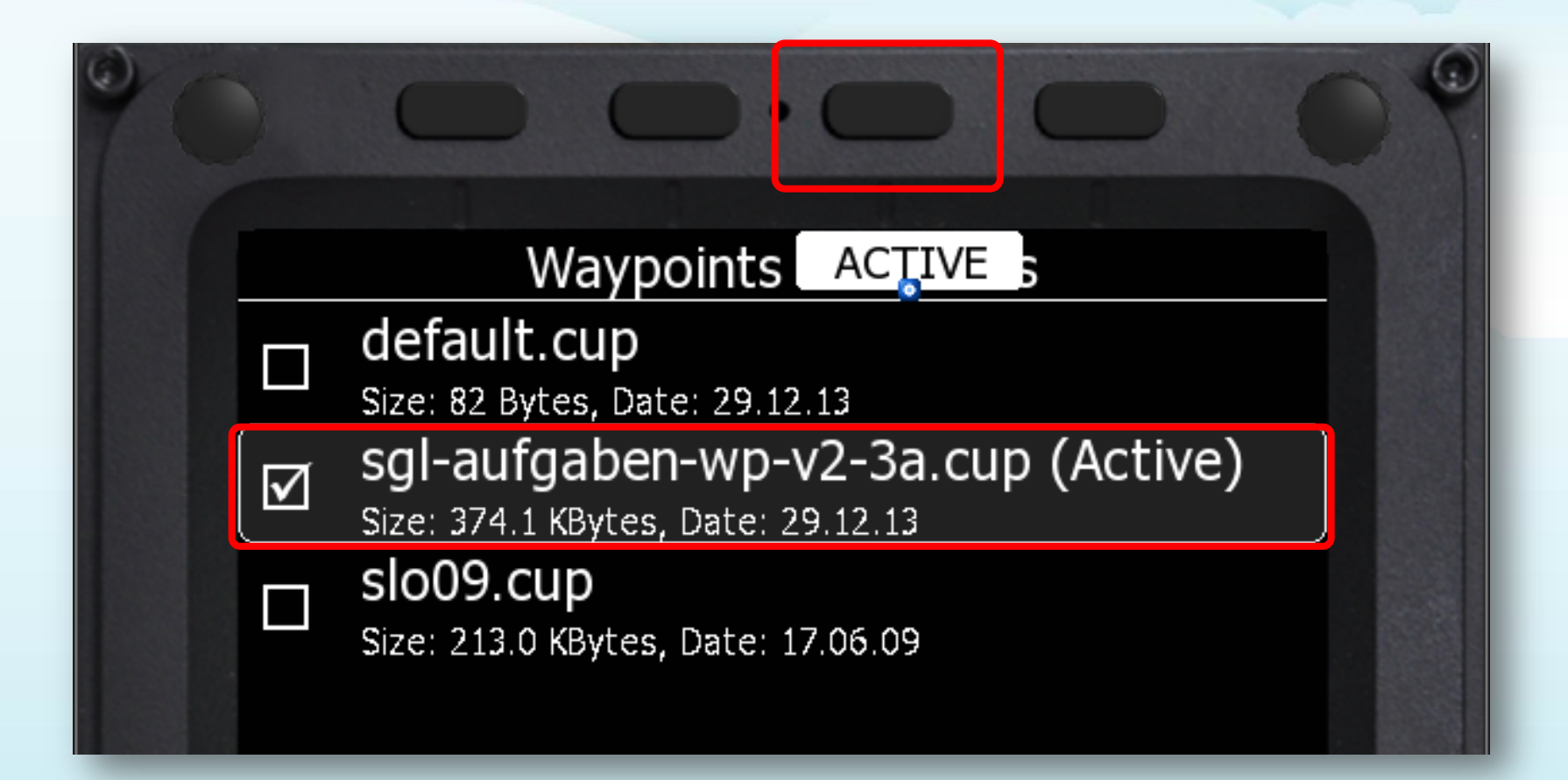

## **Wegpunkte und Aufgaben sind geladen**

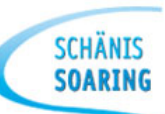

#### **Wegpunkte** und **Aufgaben** sind die Basis um eine GliderCup – Aufgabe fliegen zu können.

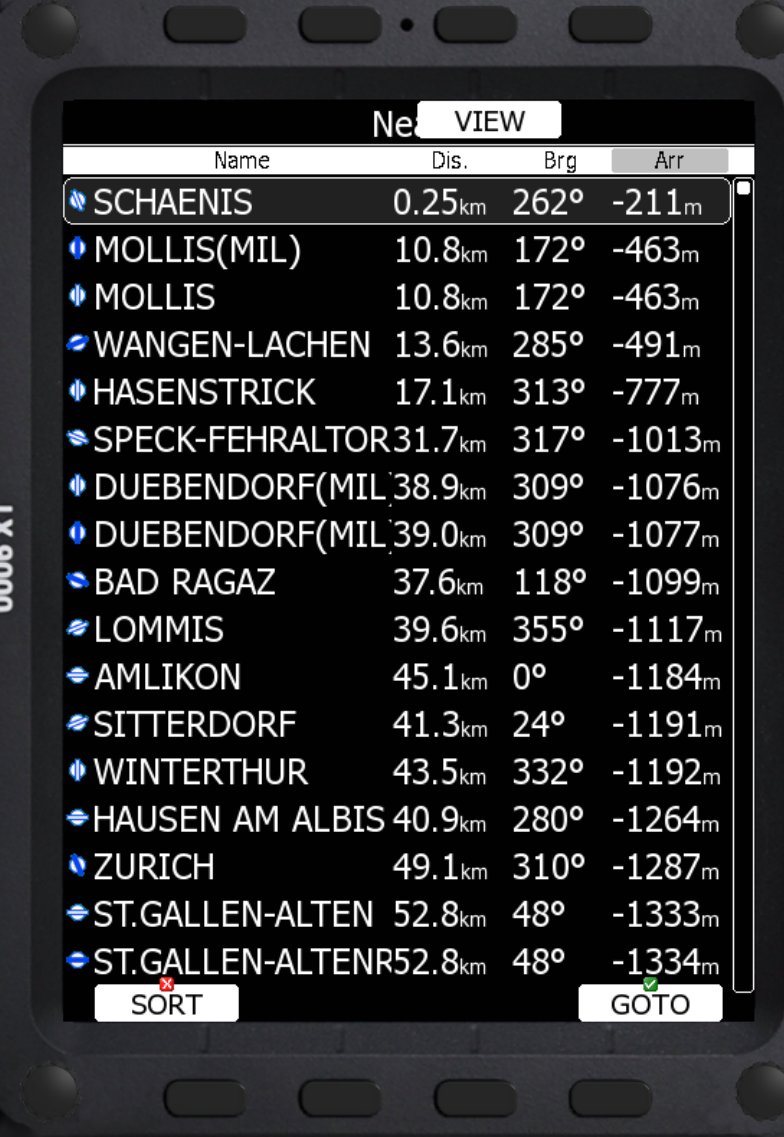

#### **Laden einer GliderCup Aufgabe** nur im **'Task mode'** möglich

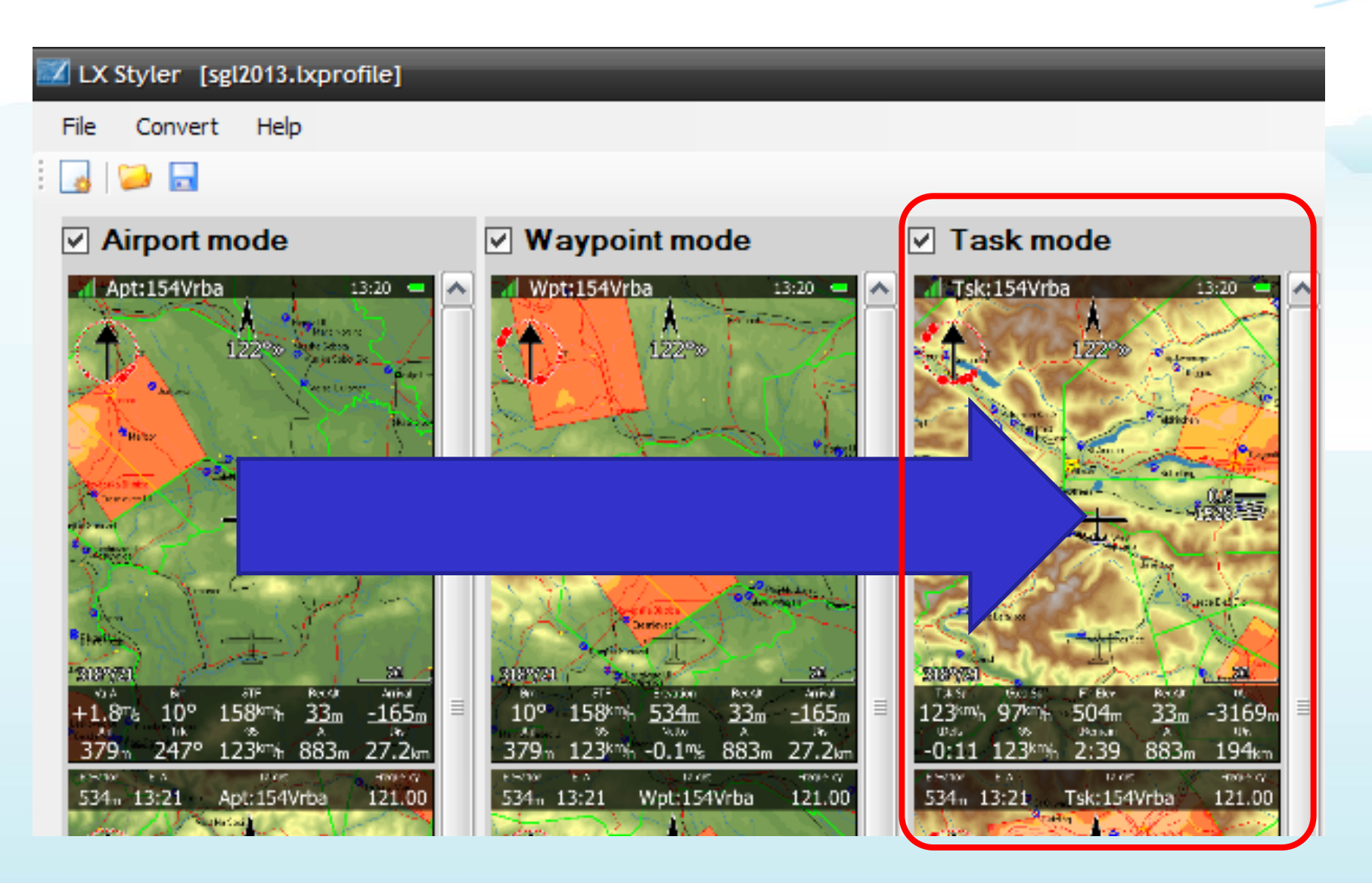

## **Laden einer GliderCup-Aufgabe (1)**

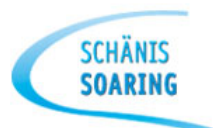

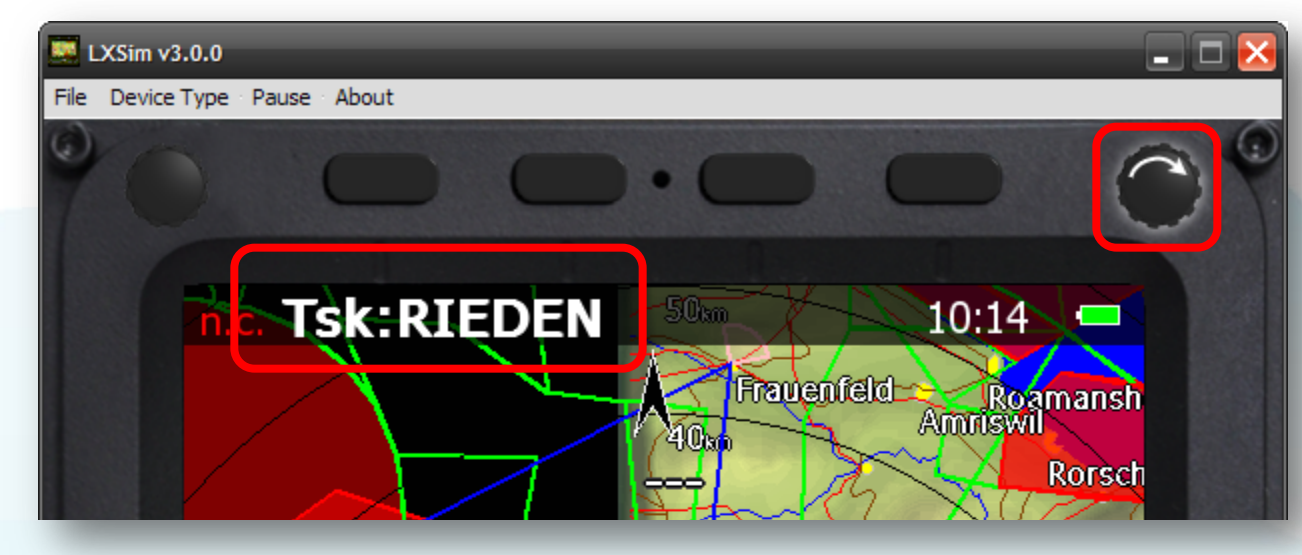

- Drehen bis '**Task mode'** erscheint
- Irgendeine Taste drücken
- EDIT

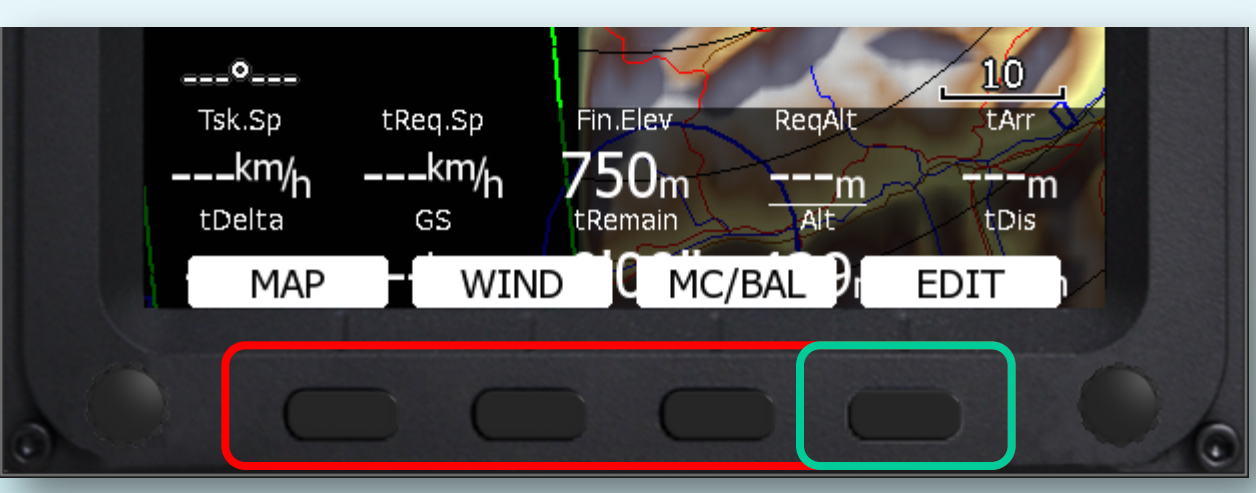

#### **Laden einer GliderCup-Aufgabe (2)**

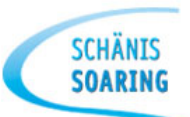

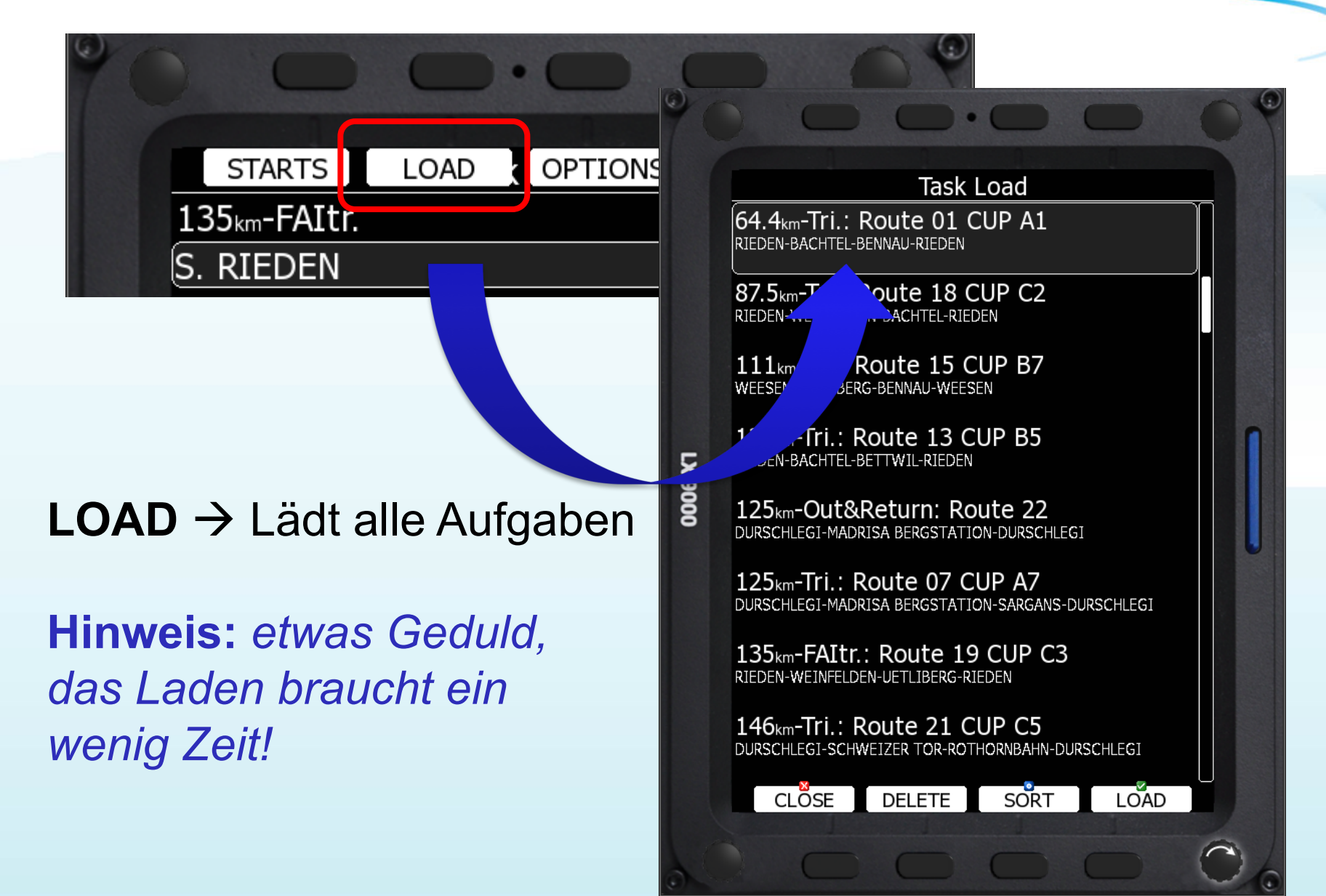

**Laden einer GliderCup-Aufgabe (3)**

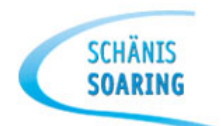

# • Mit **Drehknopf** (oben rechts) Aufgabe auswählen und mit **LOAD** laden.

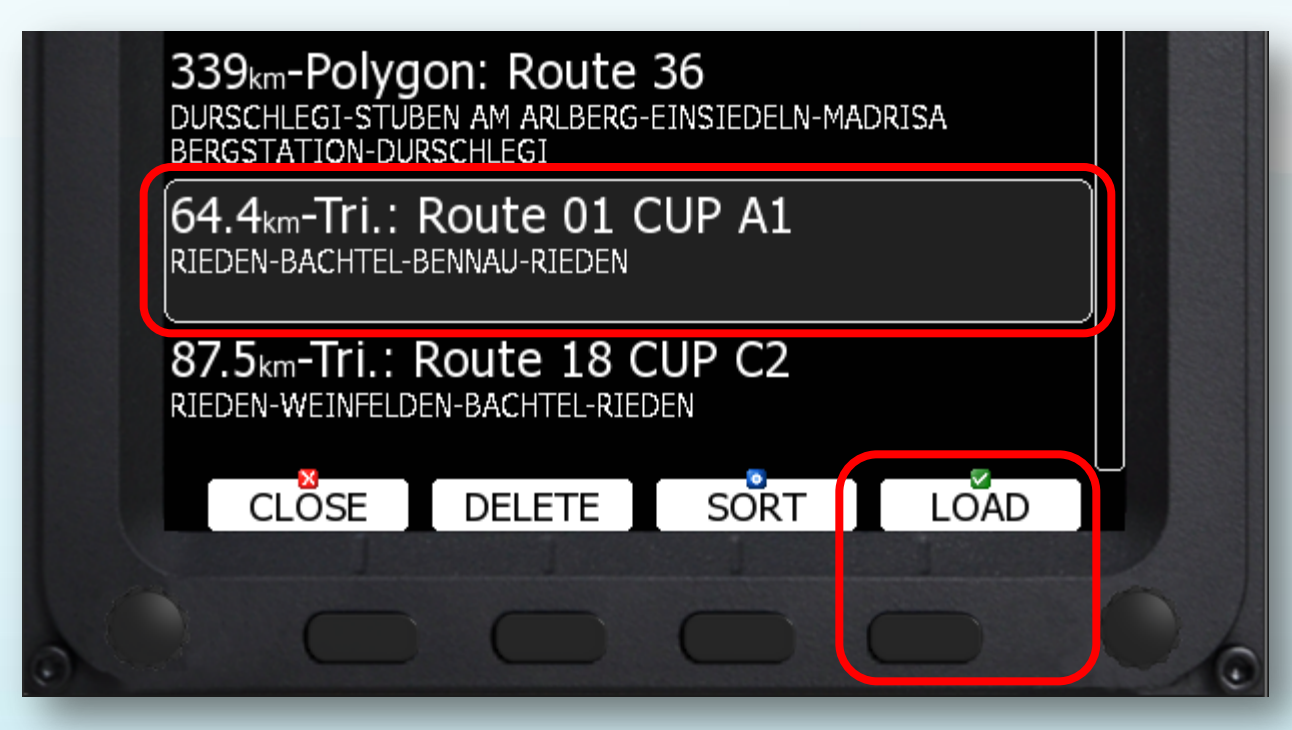

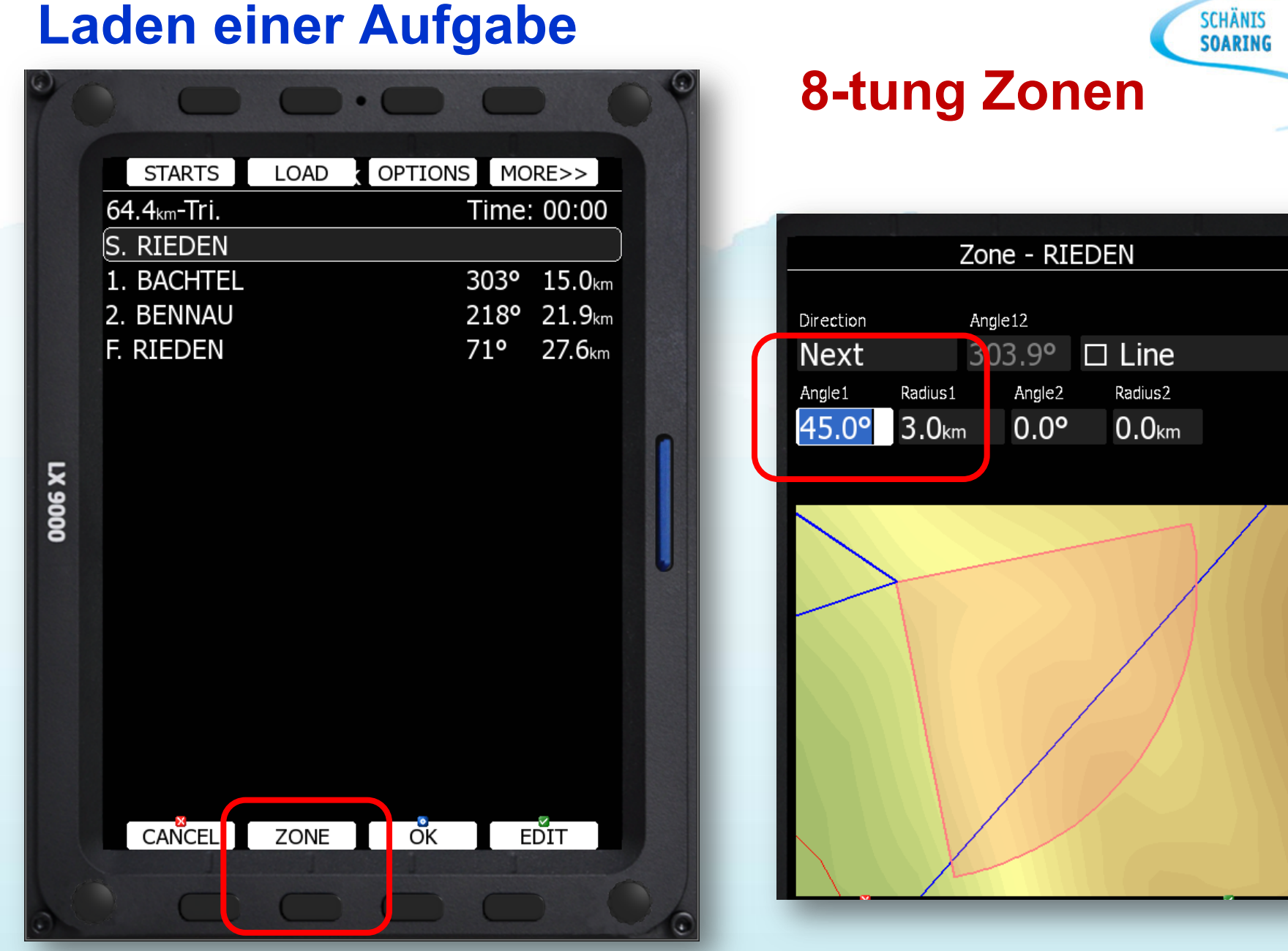

#### **Laden einer Aufgabe**

## **Zonen / Sektoren generell ändern**

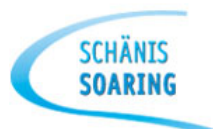

## • Einfacher ist es die Zonen generell zu ändern

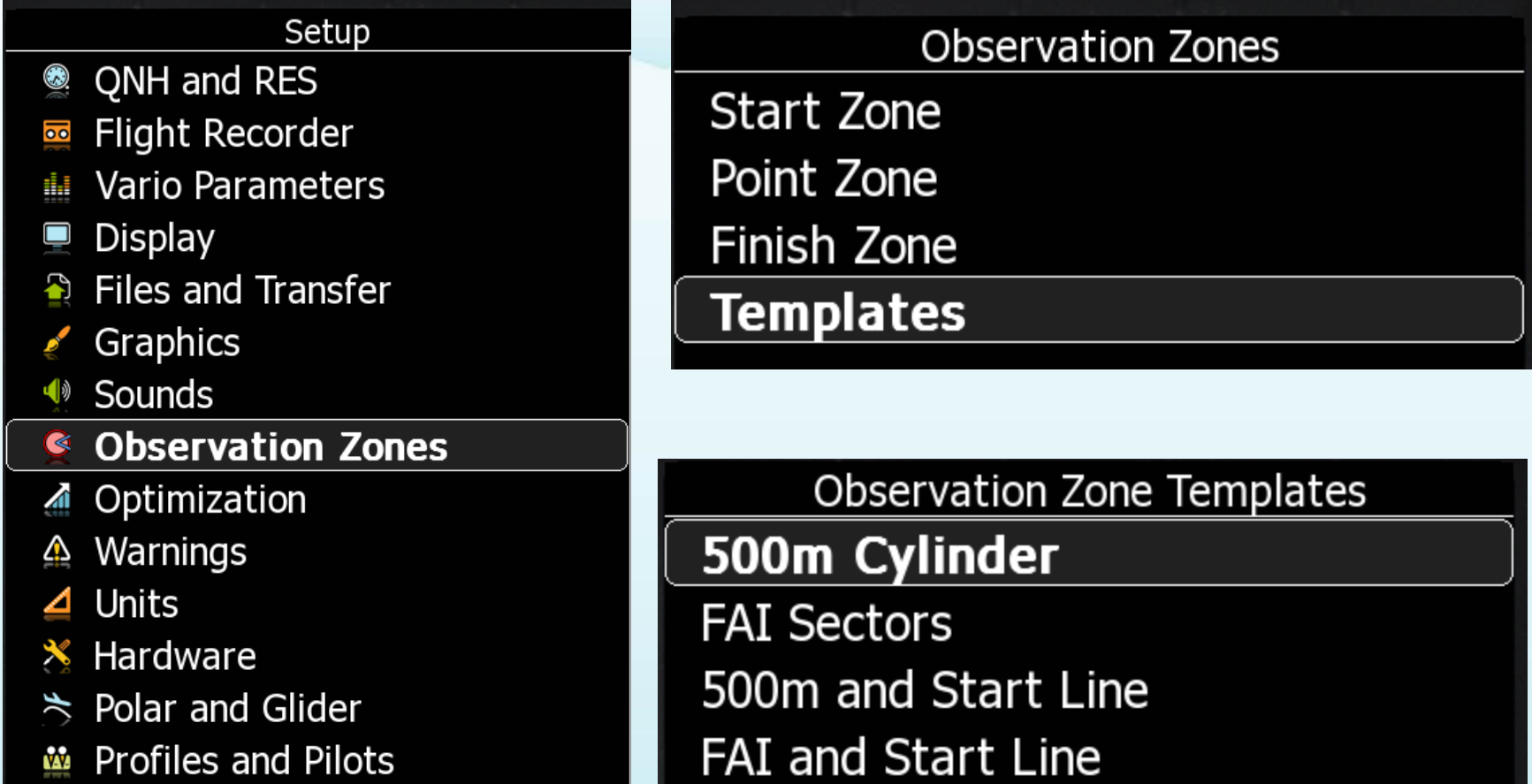

## **GliderCup Sektoren**  haben immer einen 500m Zylinder

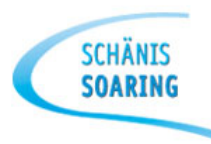

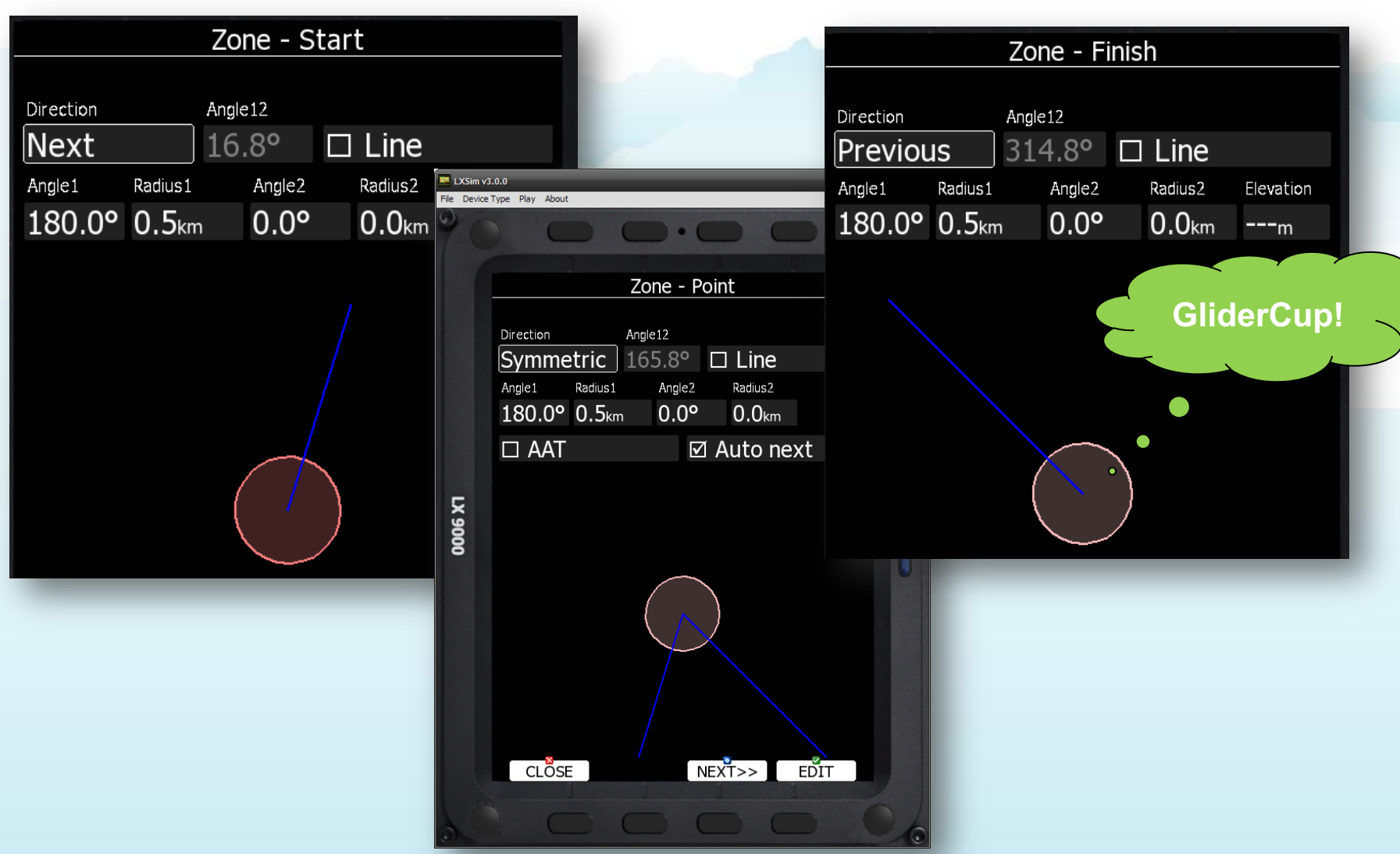

## **LX9000 SGL Profil**

m.

A On

Hf

œ

ok.

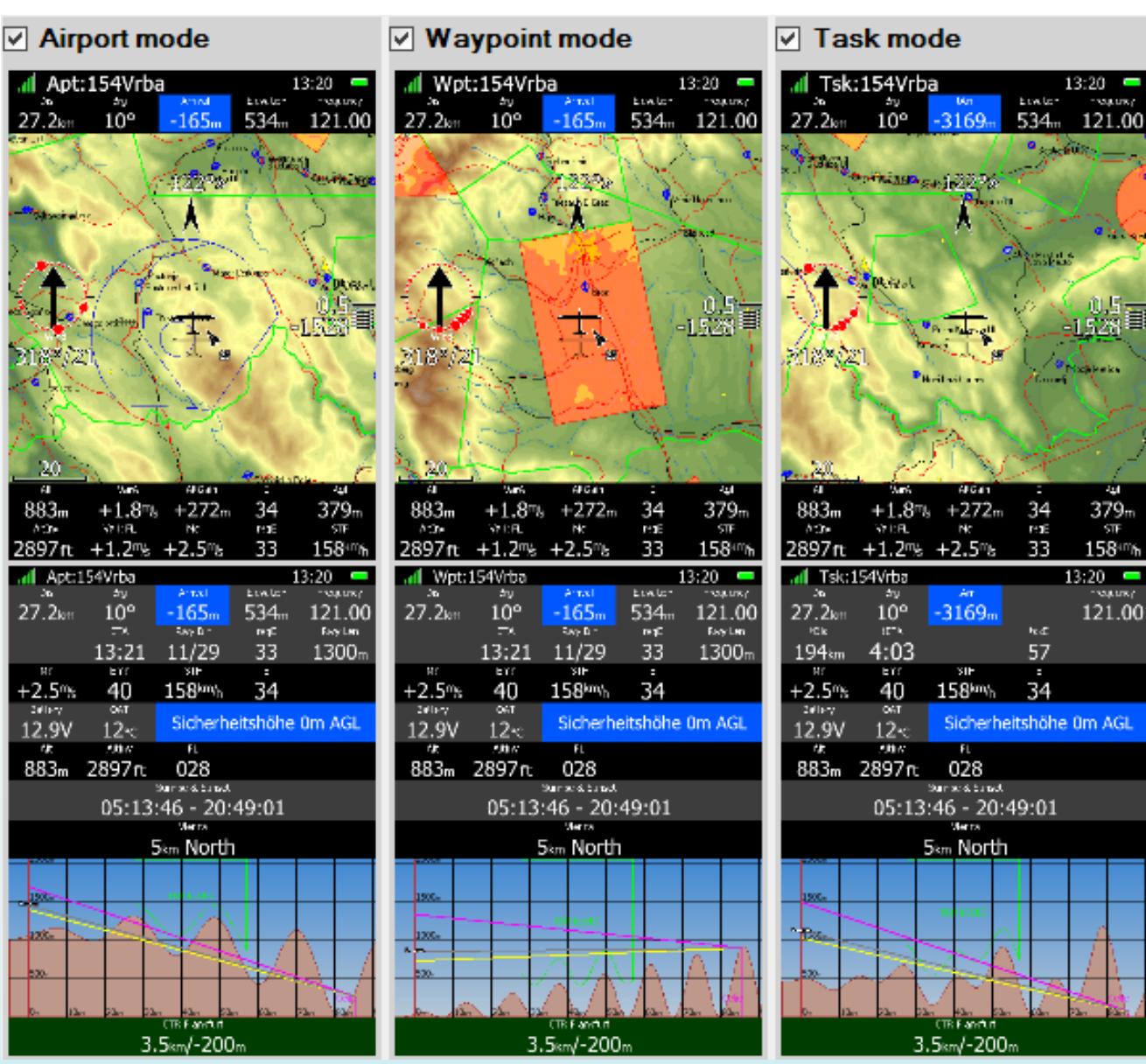

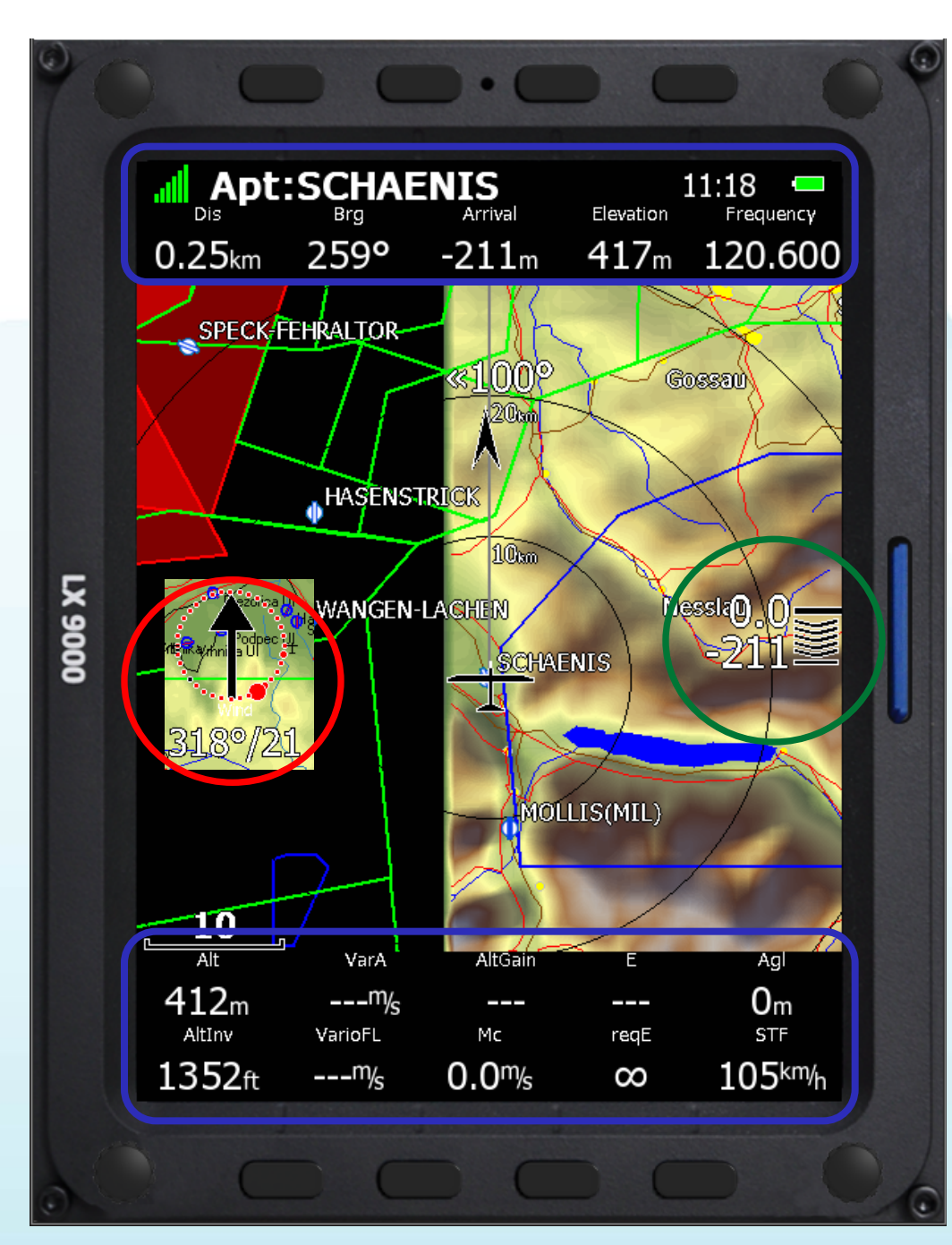

**SCHÄNIS SOARING** 

#### Informationen zum Ziel

#### Wind / Zentrierhilfe

#### Endanflug mit Ankunfthöhe

#### **Aktuelle** Fluginformationen

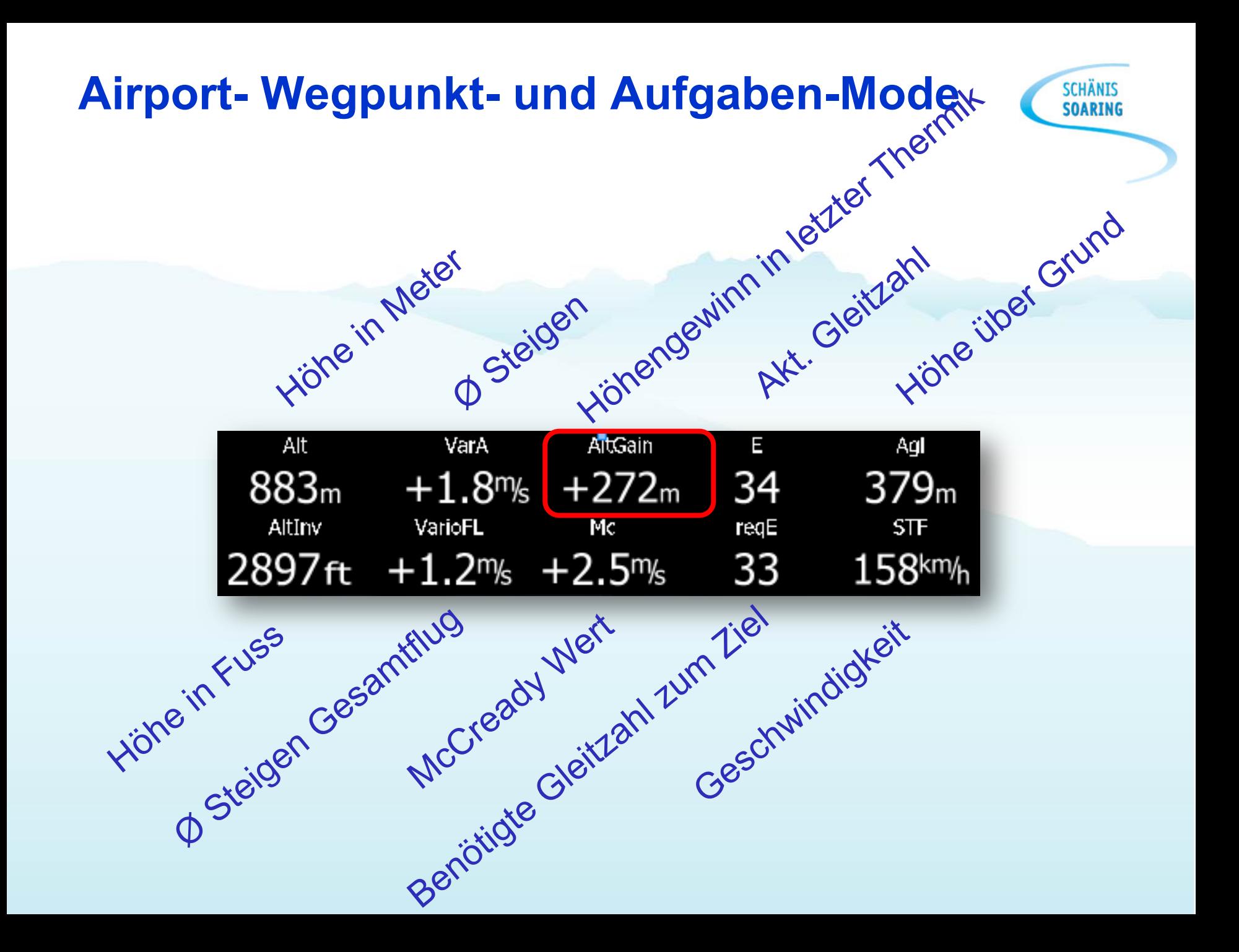

#### **Informationen zum Ziel**

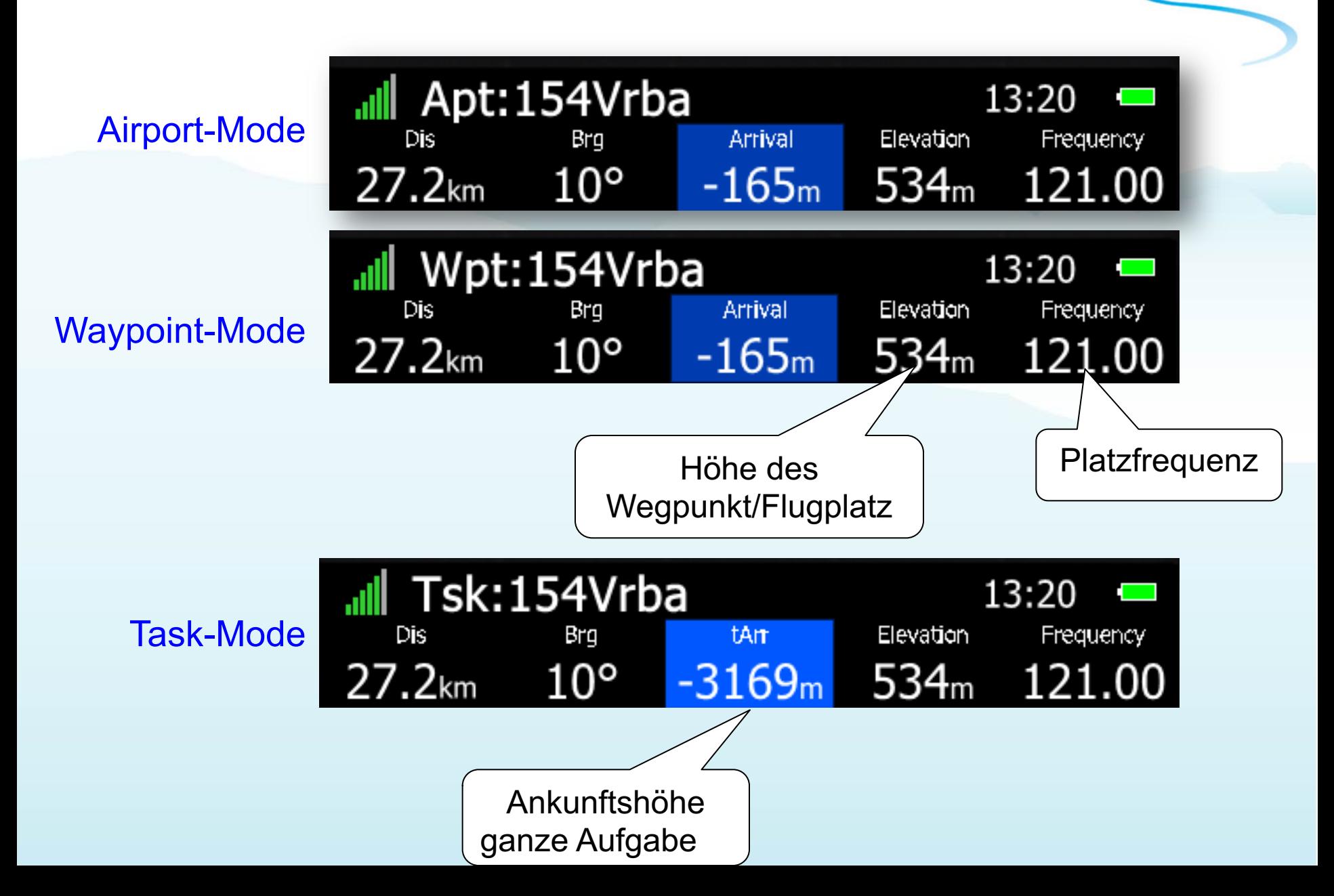

#### **Luftraumwarnungen Endanflug Wo bin ich?**

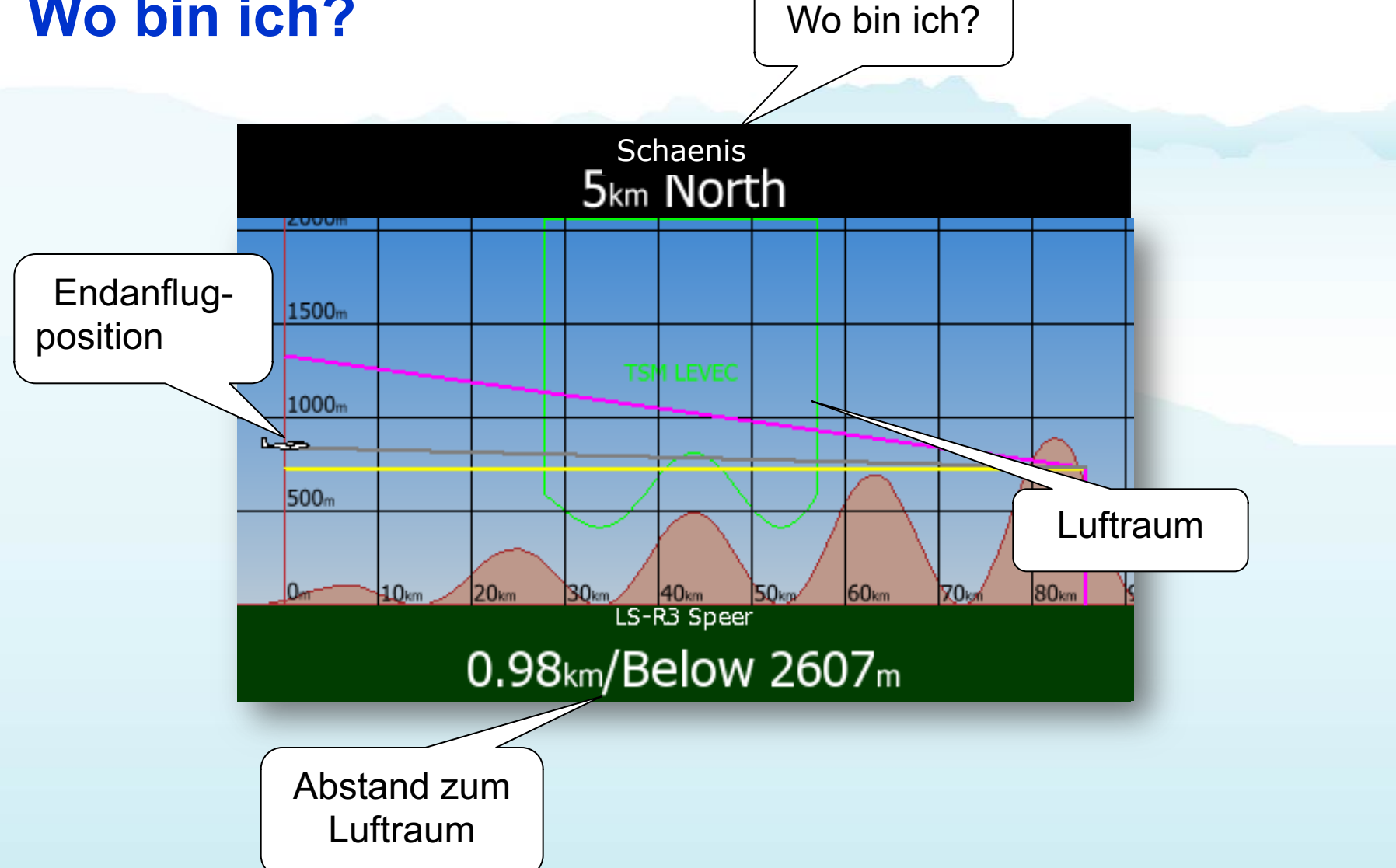

## **Luftraum**

LXSim v3.0.0

- Irgend eine Taste drücken
- mit Drehknopf auswählen
- Status ändern
	- AUS dauerhaft
	- AUS heute
	- AUS für eine ½h
	- Aktiv

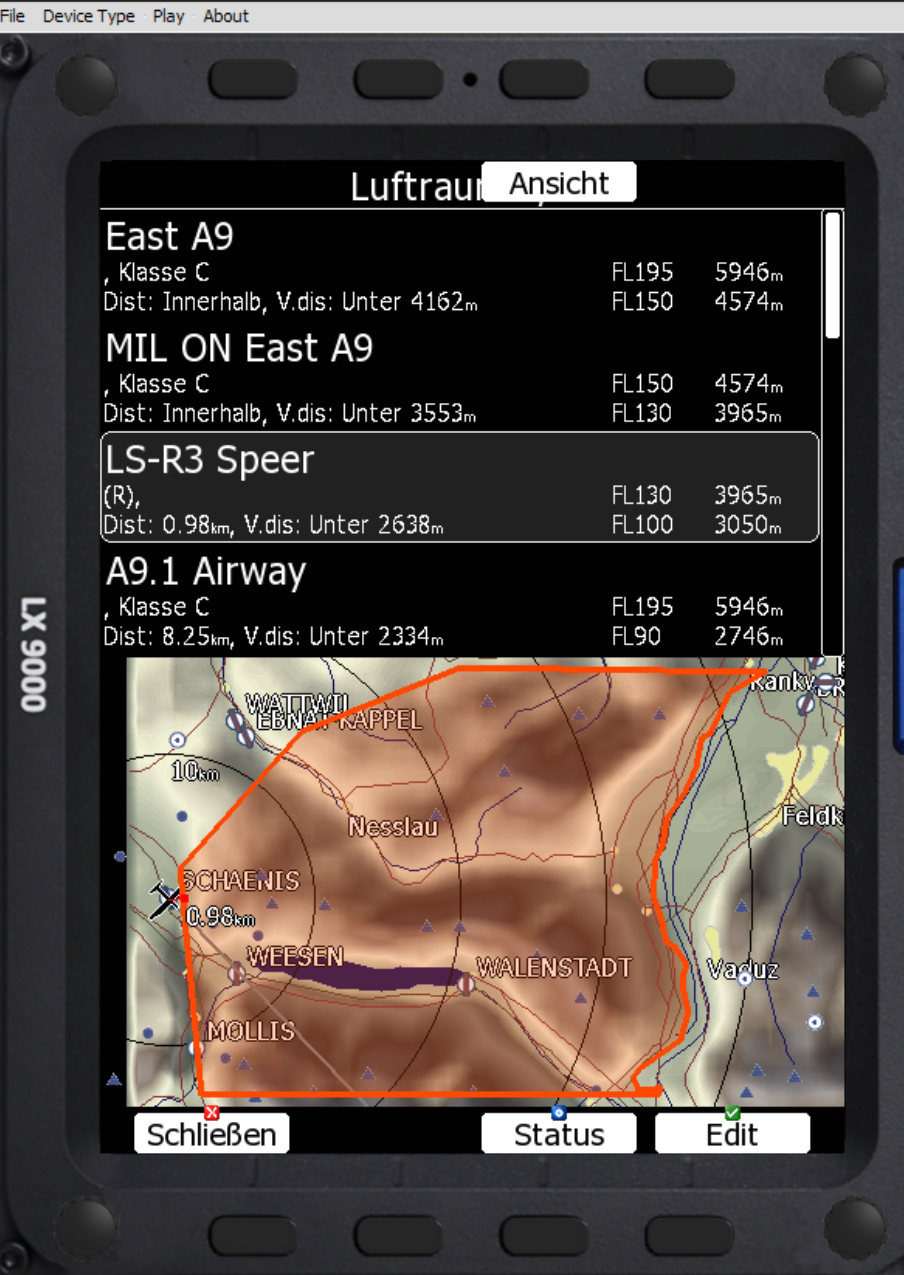

 $\Box$   $\Box$   $\triangleright$ 

**SCHÄNIS** 

**SOARING** 

### **LX9000 Sicherheitshöhe 0m**

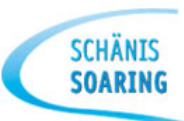

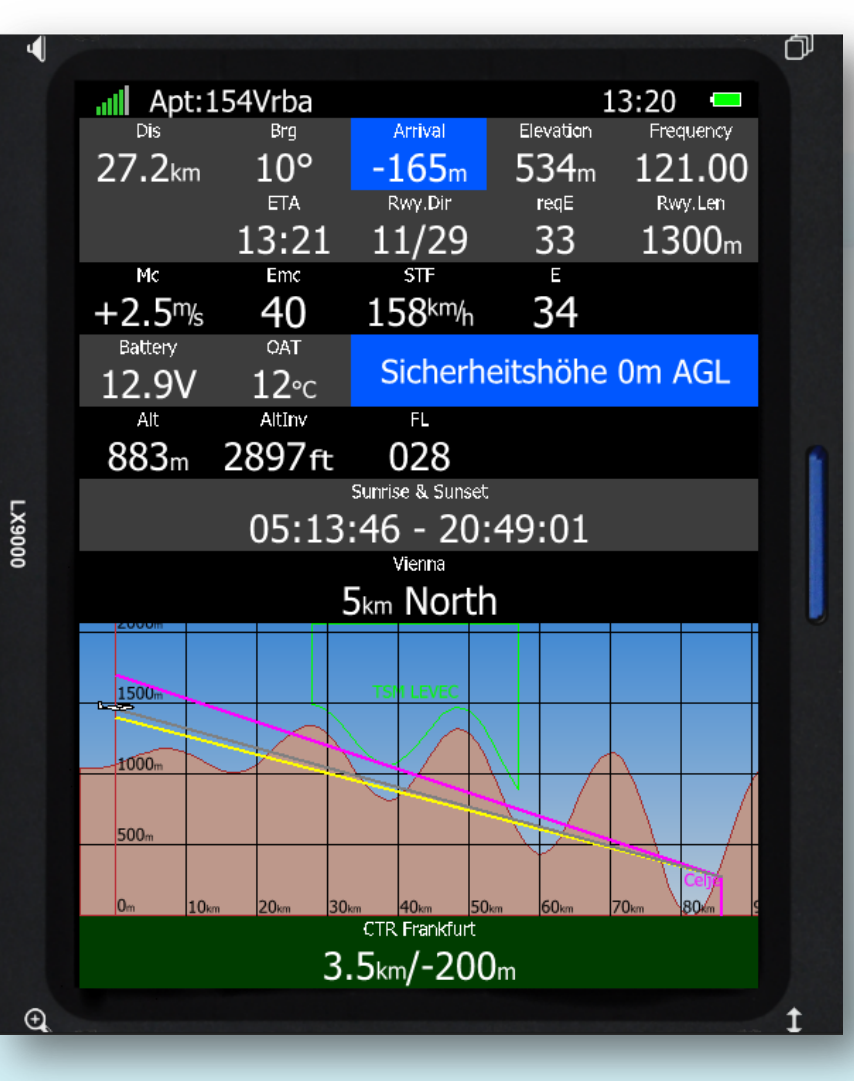

#### **Sicherheitshöhe kontrollieren und einstellen unter: Setup**

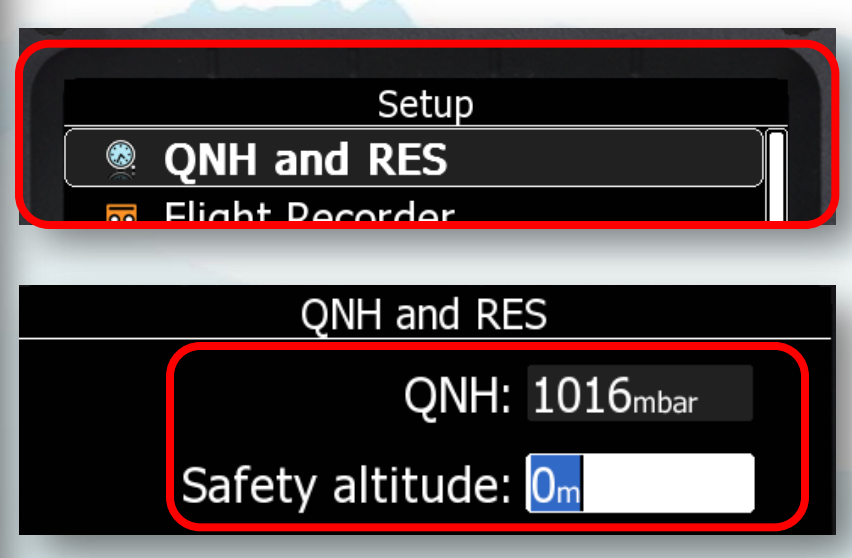

#### **Jeder Pilot entscheidet selber!**

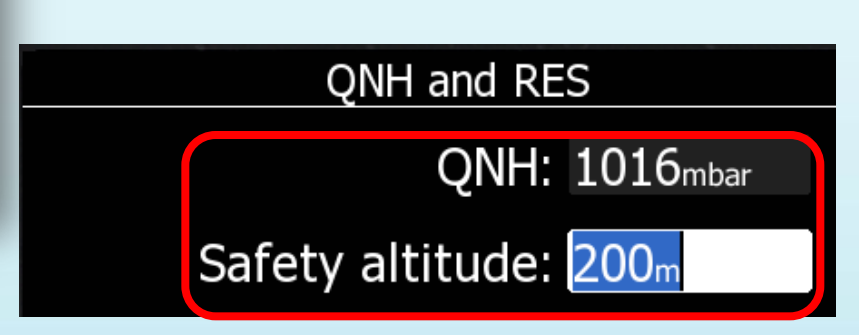

#### **LXSim Vorstellung**

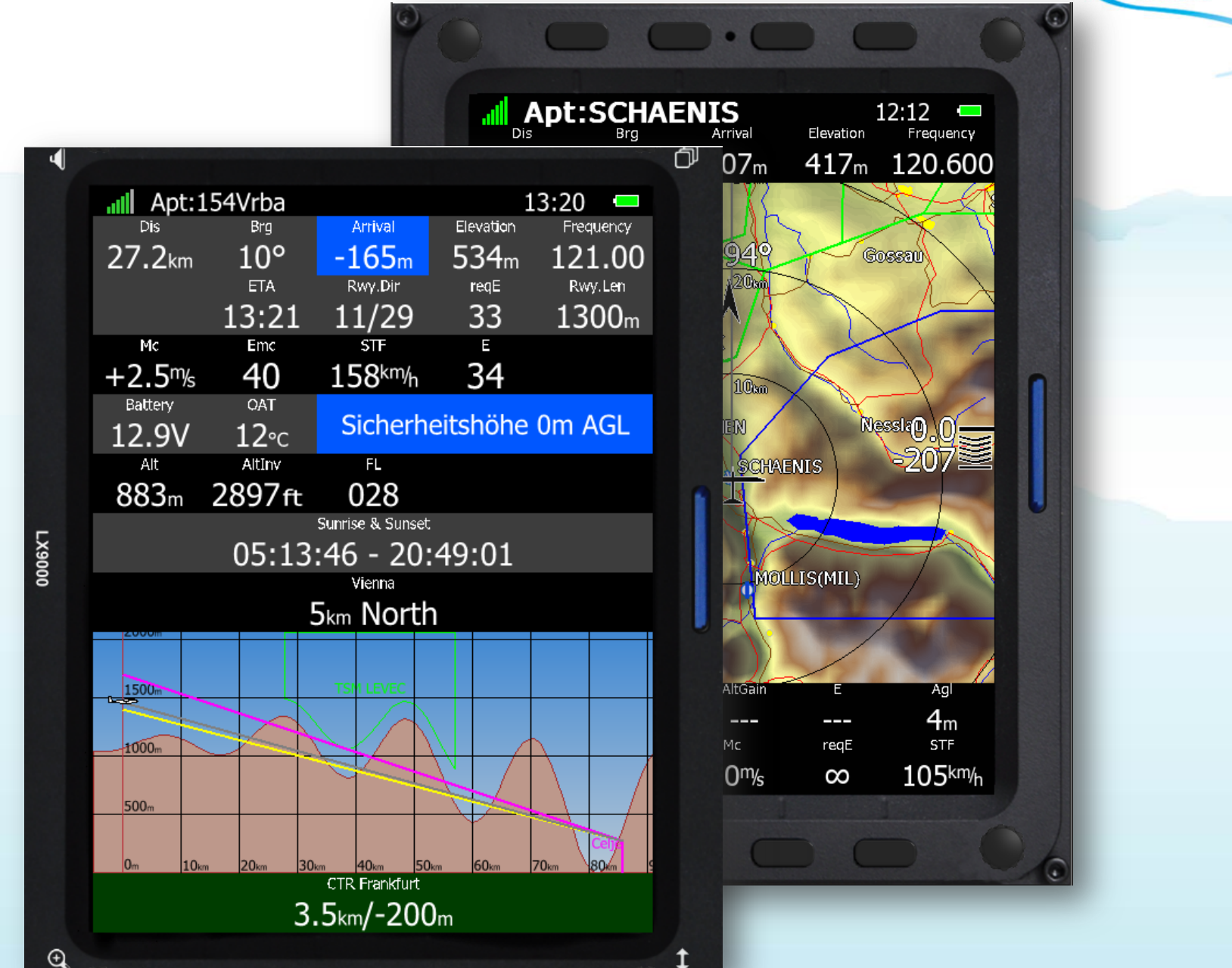

## **LX Styler – Editor vorstellen**

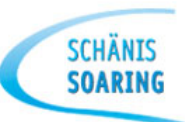

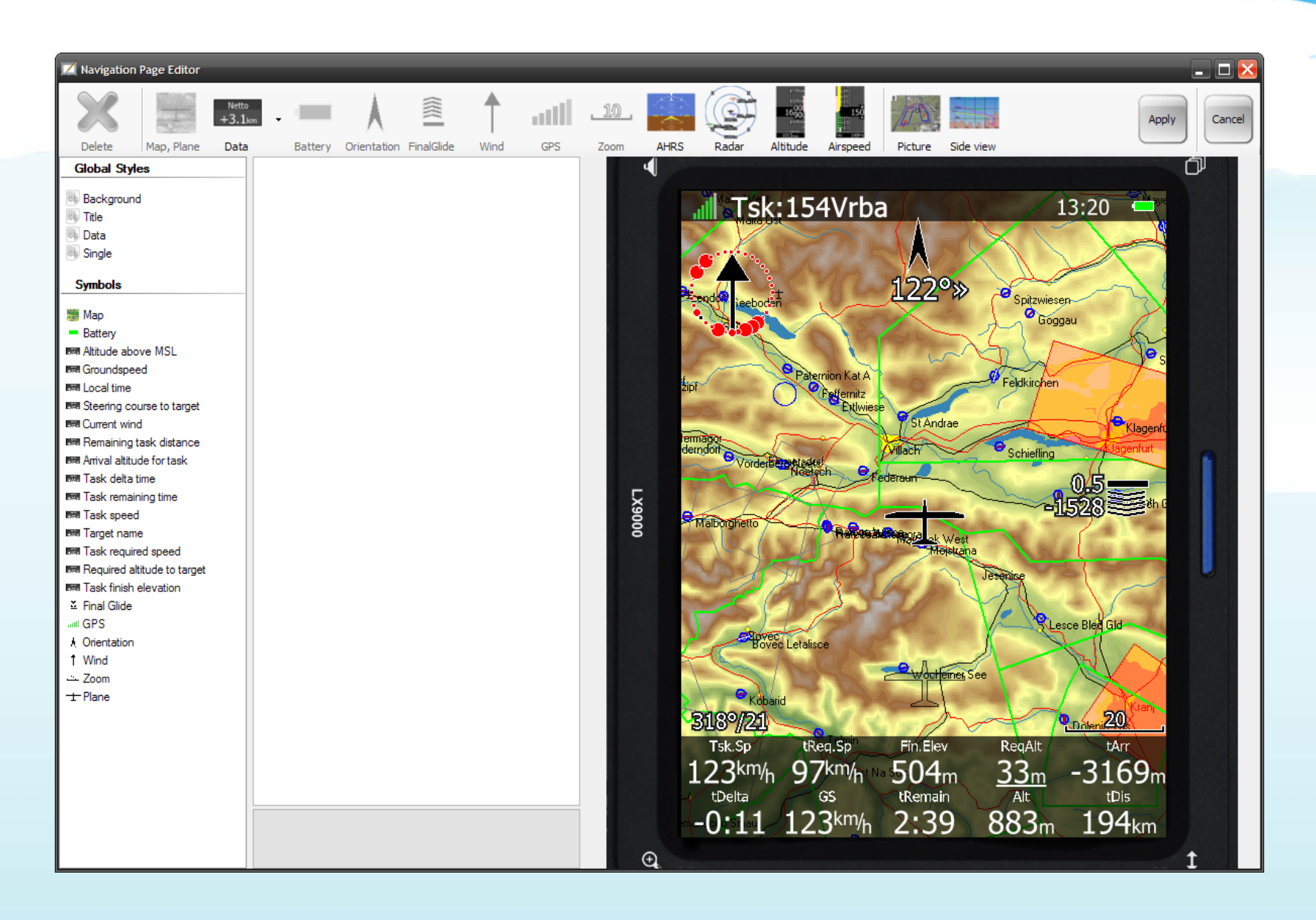

#### **Neu: Oudie Updater**

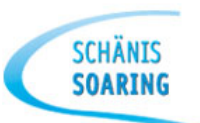

#### **<http://www.naviter.com/de/2014/02/oudie-updater-2/>**

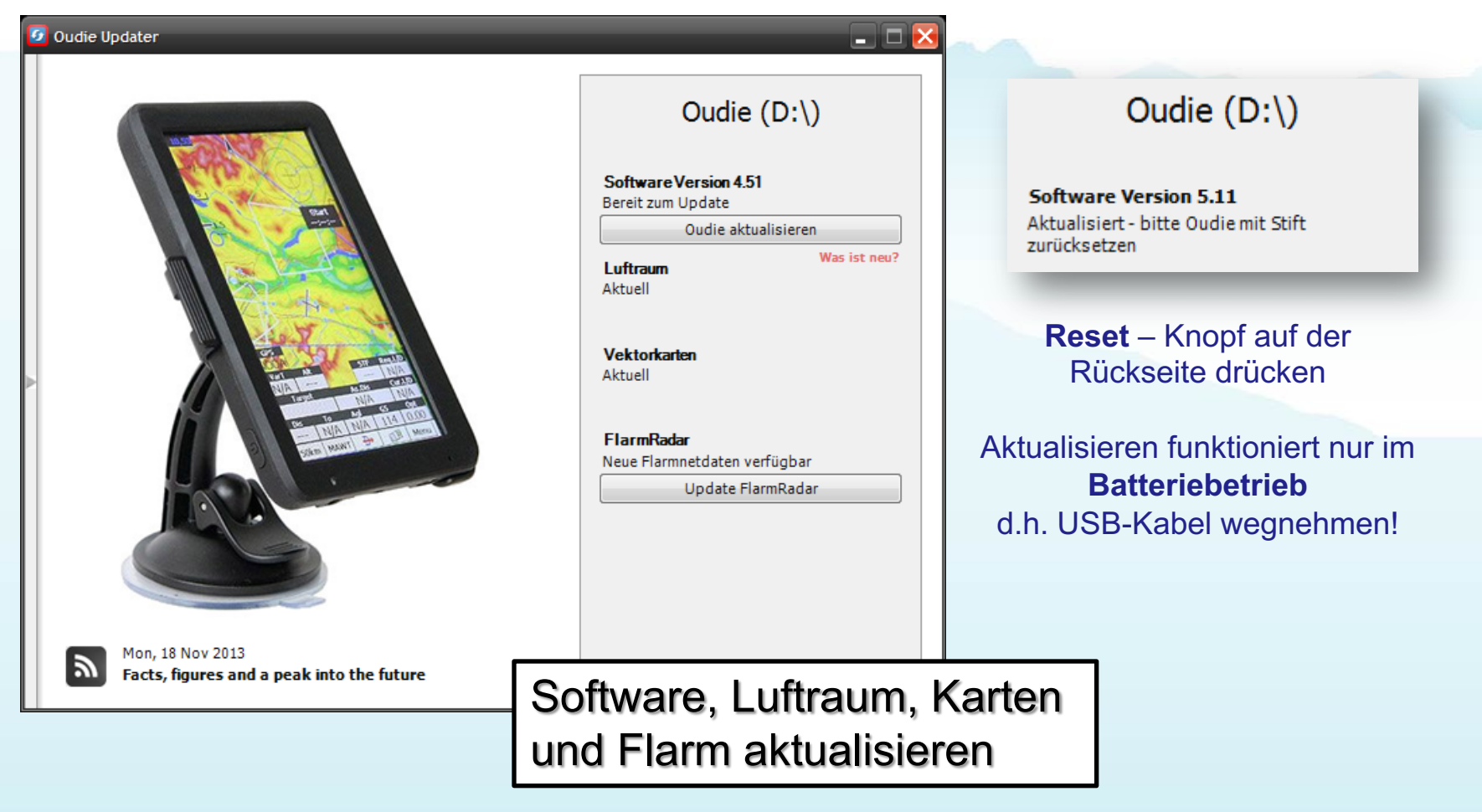

#### **GliderCup 2014**

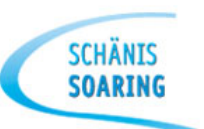

# Wir wünschen Euch viel Erfolg und wunderschöne Flugerlebnisse